## Quick Links / Rychlé odkazy

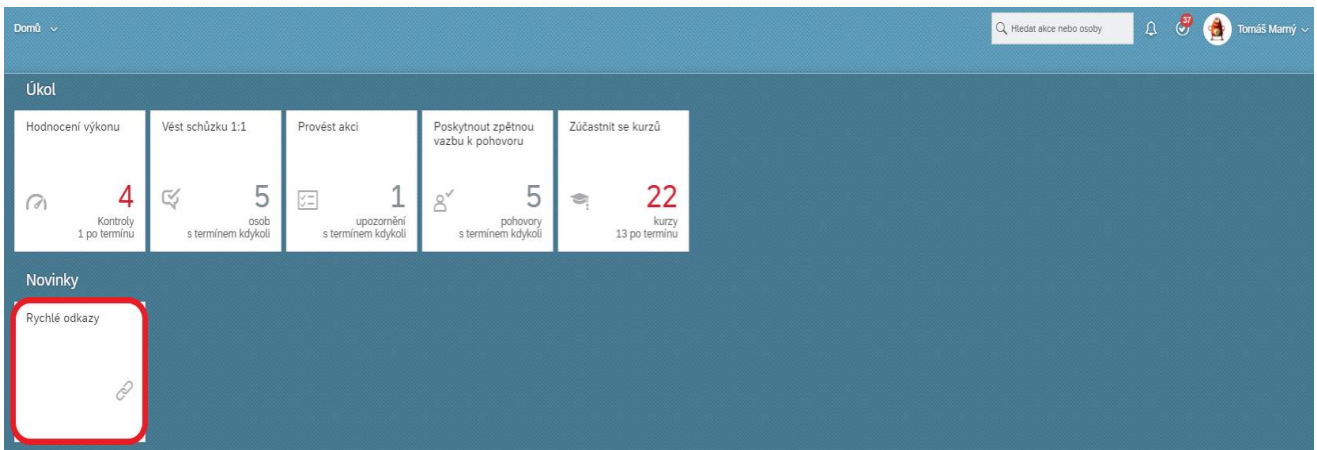

Na své domovské stránce vyber sekci ,,Novinky'' a klikni na dlaždici ,,Rychlé odkazy''.

Otevře se ti záložka ,,Oblíbené'' ve které vidíš odkazy položek, které nejčastěji využíváš. Pro rozšíření této záložky klikni na ,,Dostupné''.

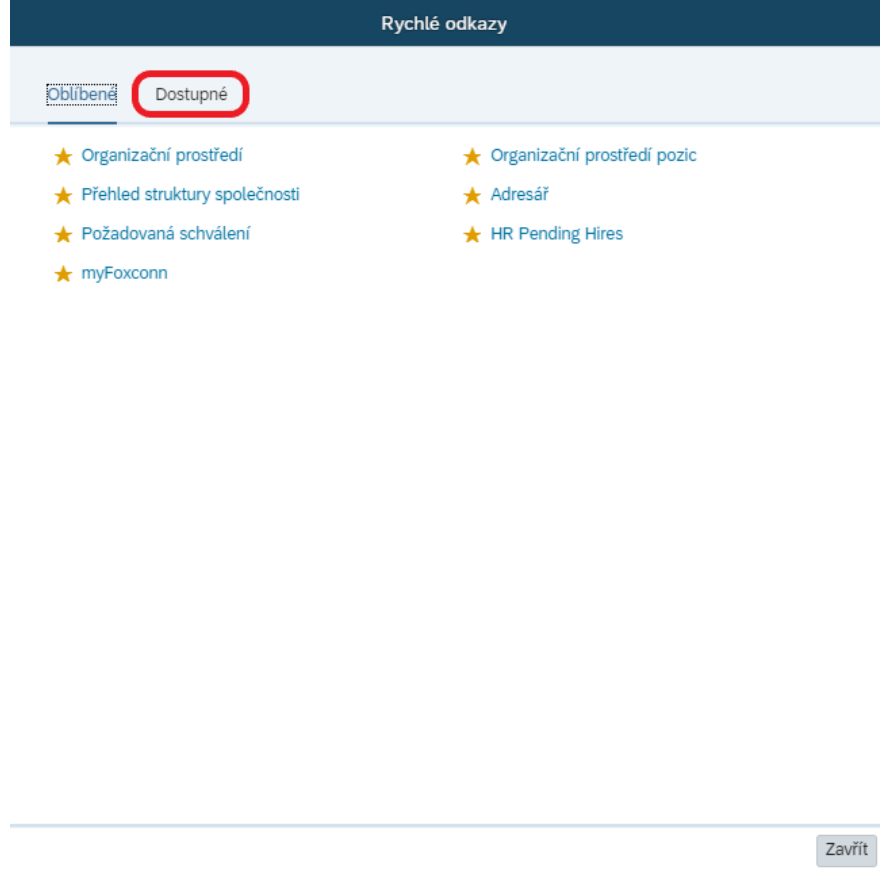

V záložce ,,Dostupné'' vyber odkazy, které chceš přidat do své oblíbené složky. Jednoduše tak, že klikneš na symbol hvězdy vedle daného odkazu:

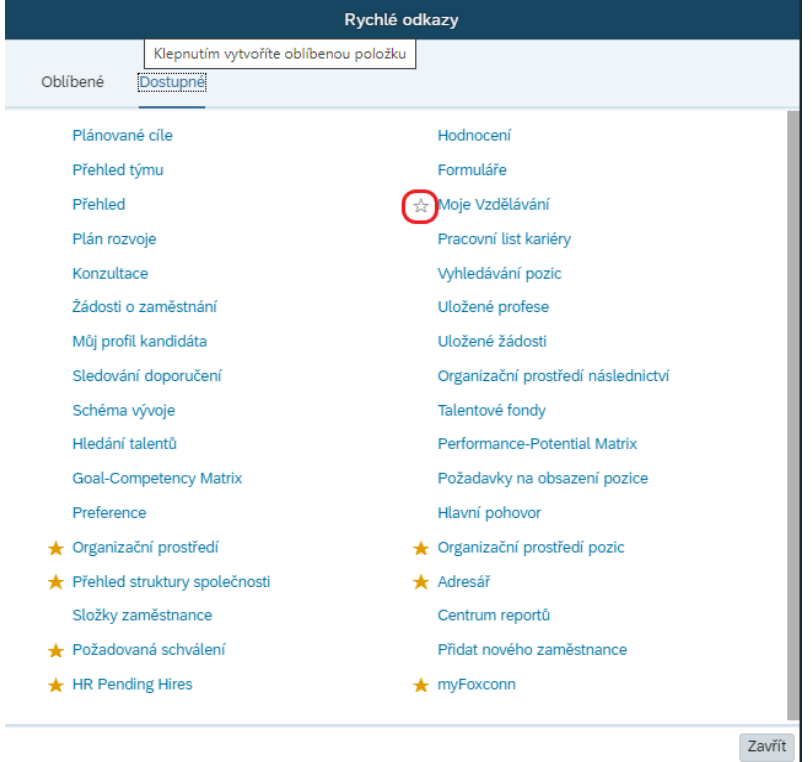

Poté se ti symbol hvězdy zbarví. Tak poznáš, že se daný odkaz přidal do záložky ,,Oblíbené''.

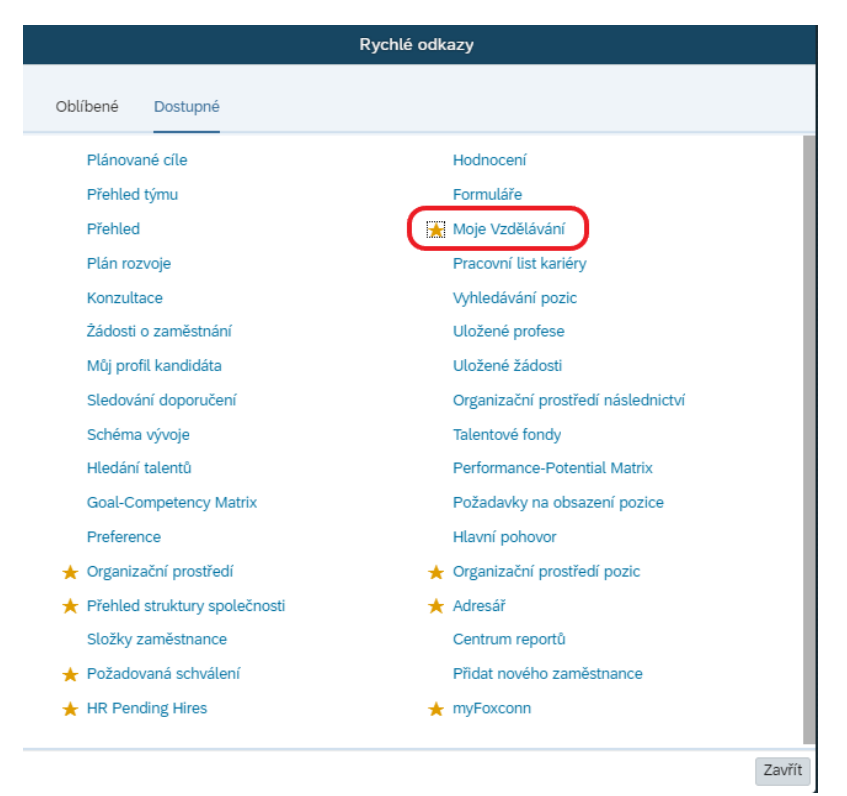

A hotovo! Odkaz máš nyní v záložce ,,Oblíbené'':

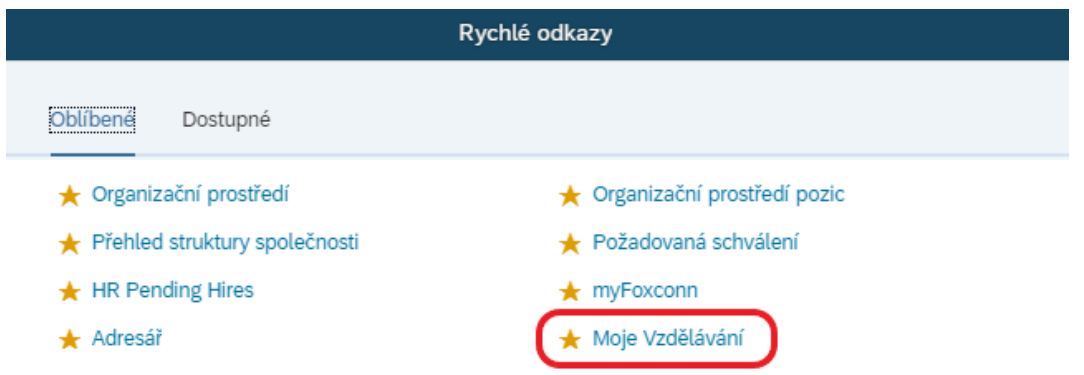

**TIP**: Odkaz odebereš ze záložky ,,Oblíbené'' tím, že opět klikneš na symbol hvězdy.